# PCGEOFIM-Anwenderdokumentation

# Geogang und Geogasci

Konstruktion von Ganglinien aus Berechnungsergebnissen)

Version 2023, 12.07.2023

**D. Sames, R. Blankenburg**

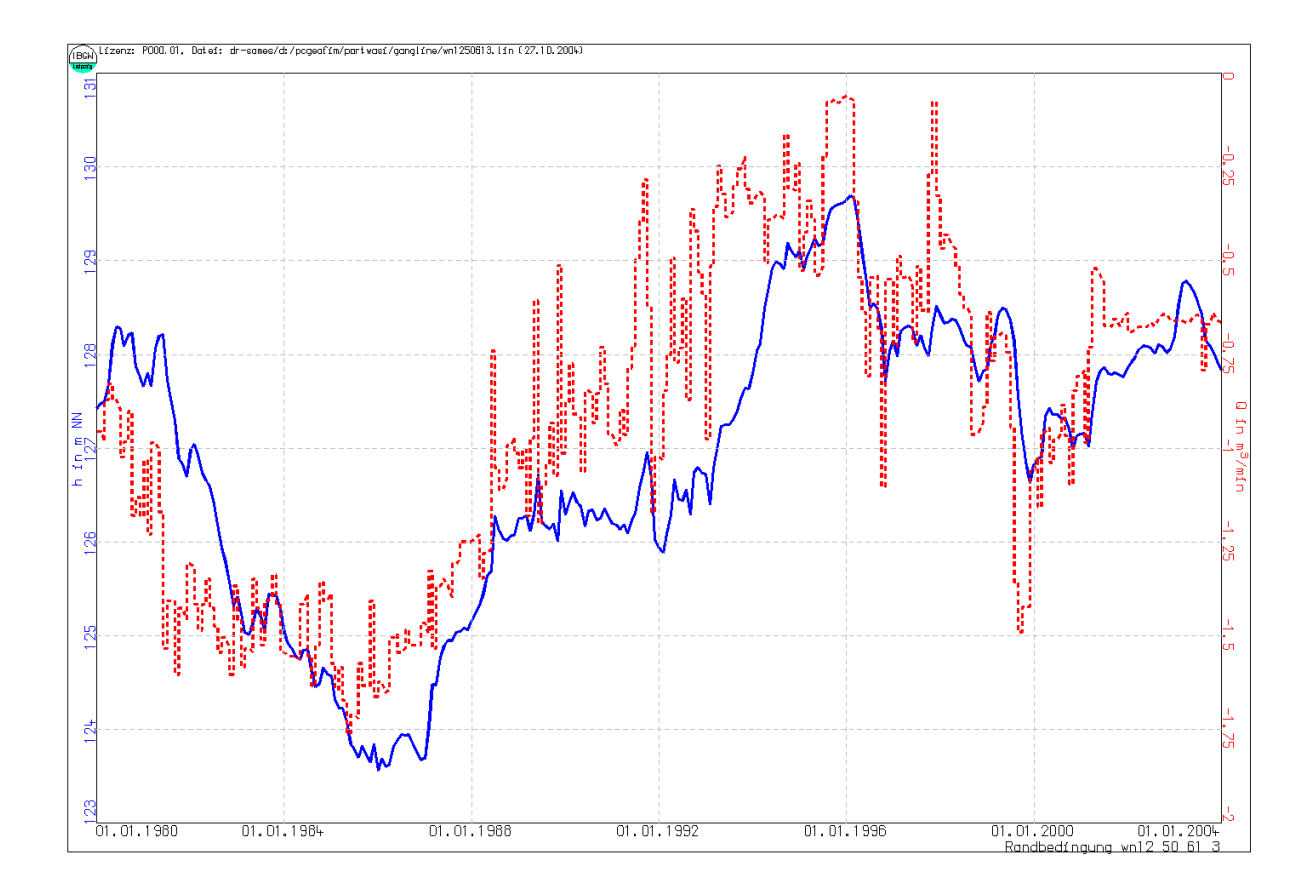

# Inhaltsverzeichnis

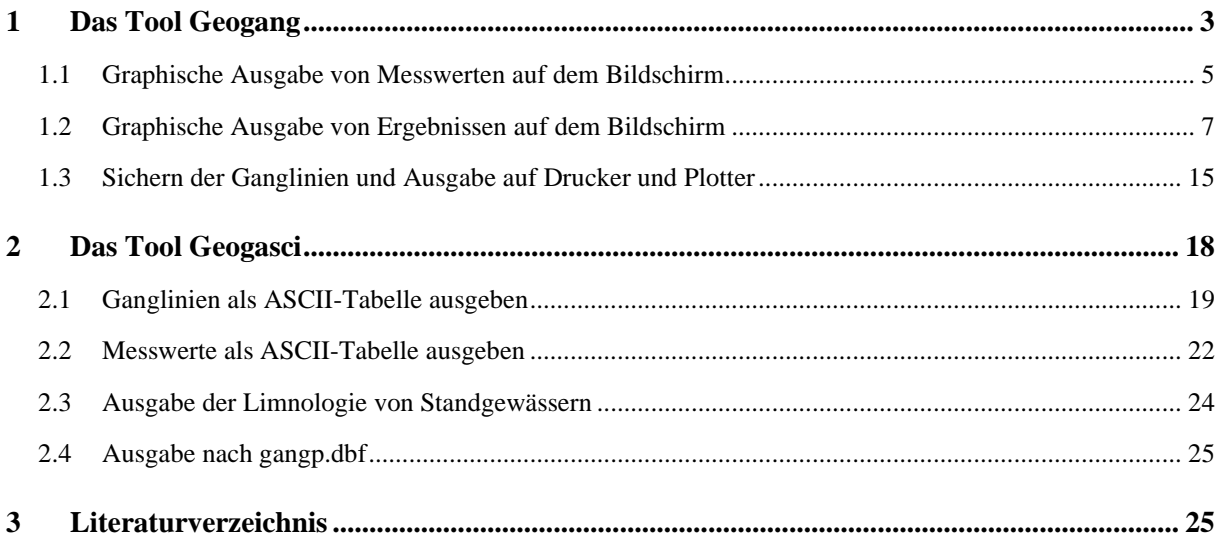

# <span id="page-2-0"></span>**1 Das Tool Geogang**

Das Tool Geogang wird vom Programm PCGEOFIM gestartet, indem man im Windows-File-Menü die Option **Tool...** auswählt und in der Tool-Auswahl-Box **Geogang** mit der linken Maustaste anklickt (siehe [Abbildung 1\)](#page-2-1).

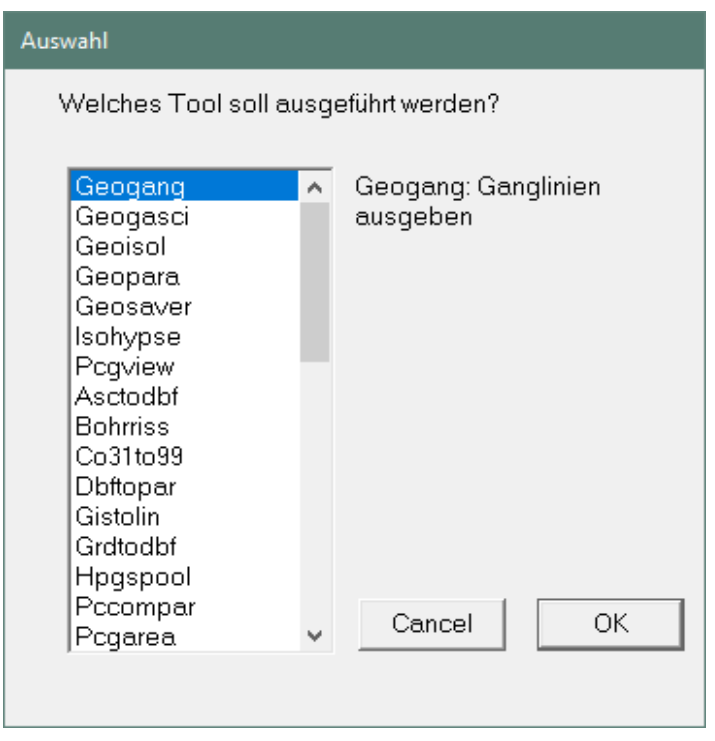

<span id="page-2-1"></span>Abbildung 1: Start des Tools Geogang2

Das Tool Geogang gibt entweder Ganglinien der Messwerte aus, die in der Datei {proj}pebe.dbf gespeichert sind oder Ganglinien von Ergebnissen, die vom Simulator Geofim im Verzeichnis home\save gespeichert wurden. Die voreingestellte Auswahl ist der Punkt "Ergebnisse" (siehe [Abbildung 3\)](#page-3-0).

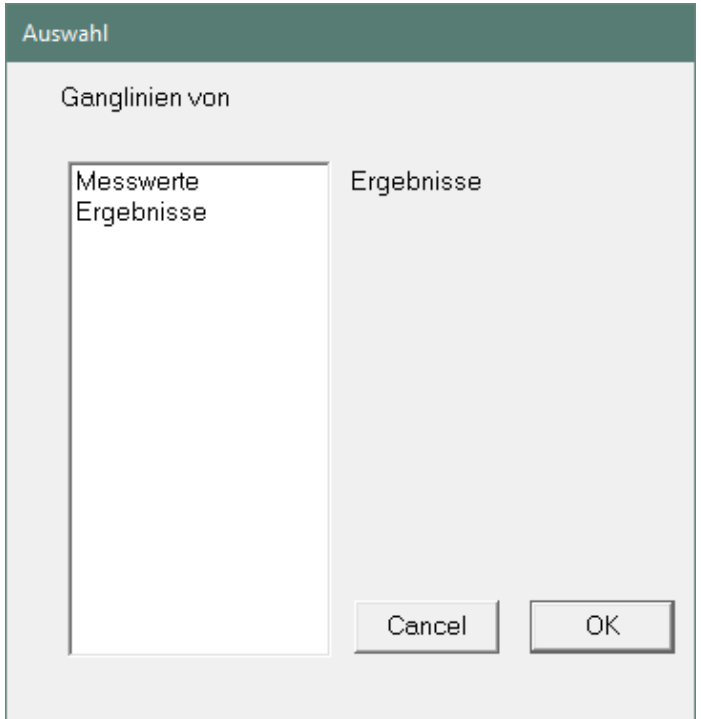

<span id="page-3-0"></span>Abbildung 3: Auswahl-Box Art der Ganglinienauswertung

## <span id="page-4-0"></span>**1.1 Graphische Ausgabe von Messwerten auf dem Bildschirm**

Eine Vorauswahl von Messstellen kann der Anwender vornehmen, wenn die Messstellen in Gruppen eingeteilt werden und die Gruppennamen im Feld *GWSTOCK* eingetragen wurden. Das Auswahl-Menü [Abbildung 4](#page-4-1) wird nur angezeigt, wenn Gruppen existieren.

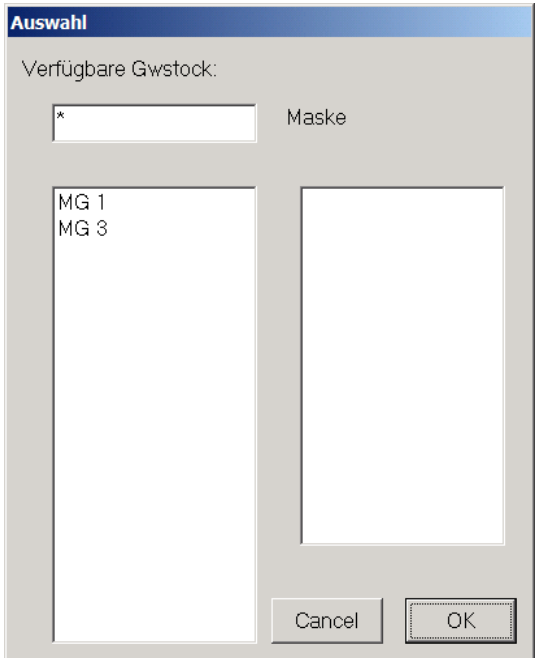

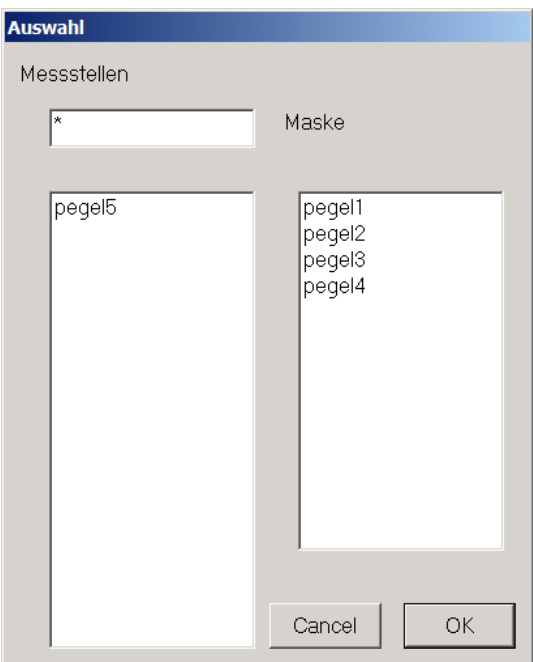

<span id="page-4-1"></span>Abbildung 4: Gruppenauswahl Abbildung 5: Messstellenauswahl

Vor der Auswahl der Messstellen werden im Dialog die Ausgabeeinheiten festgelegt:

- Standrohrspiegelhöhen in m NN oder m HN,
- Partialdichten in  $\text{kg/m}^3$ , g/l, mg/l,  $\mu$ g/l mmol/l oder mol/l.

Mit **OK** wird die Messstellenauswahl abgeschlossen. Maximal können acht Messstellen in einer Grafik dargestellt werden. Die [Abbildung 6](#page-5-0) zeigt die fünf Messstellen des Testbeispiels "Altlast", die im Modellgrundwasserleiter 1 ausgebaut sind.

Die Grafik kann editiert werden, indem im Windows-File-Menü **Edit** aktiviert wird und auch **Edit** ausgewählt wird. Der Edit-Mode ist im Dokumentationsteil Pcgview ausführlich beschrieben. Zusätzliche Linien, Flächen und Texte können im Draw-Mode hinzugefügt werden (siehe Teil Pcgview) und als weitere Option kann die Grafik in die Zwischenablage gespeichert werden (Windows-File-Menü **Edit**, **Select Graphics**, **Copy**). Für die [Abbildung 6](#page-5-0) wurde diese Vorgehensweise gewählt.

Wenn im Menü File → Save... gewählt wird, können die Ganglinien als Grafik im PCGEOFIM-Grafik-Kompaktformat, im HP-GL/2-Format, im encapsulated PostScript-Format oder im PCGEOFIM-Grafik-Format gespeichert werden (siehe Abschnitt [1.3\)](#page-14-0).

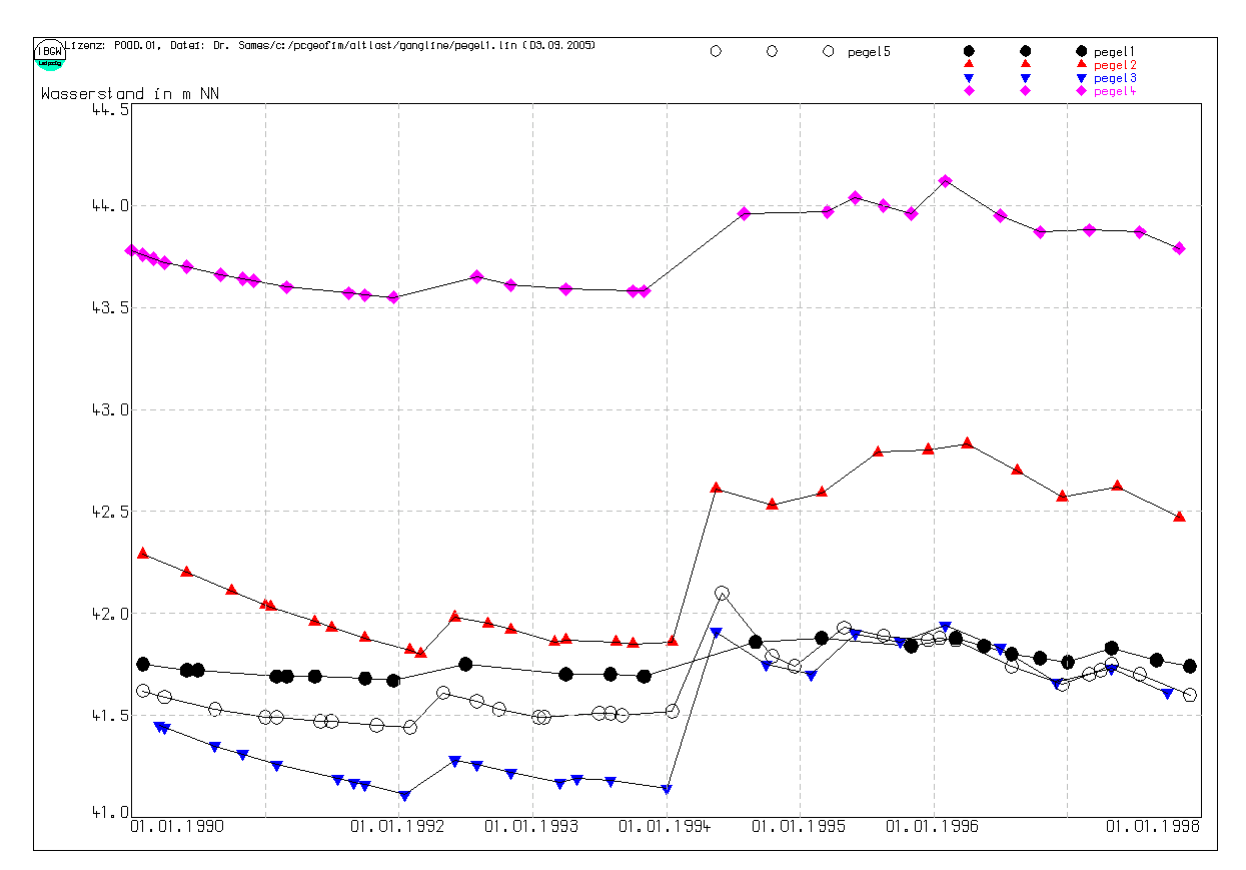

<span id="page-5-0"></span>Abbildung 6: Anzeige der Messwerte am Bildschirm

# <span id="page-6-0"></span>**1.2 Graphische Ausgabe von Ergebnissen auf dem Bildschirm**

Vom Simulator Geofim werden für Restart und die Tools Geogang und Geogasci im Verzeichnis home\save die in [Tabelle 1-1](#page-6-1) zusammengestellten Dateien gespeichert.

| <b>Datei</b> | <b>Inhalt</b>                          |
|--------------|----------------------------------------|
| gangline.bgn | Limnologie Gewässer                    |
| gangline.bil | Bilanzganglinien                       |
| gangline.eig | Ganglinien Partialdichten              |
| gangline.hra | Randbedingungen h                      |
| gangline.inf | Anzahl Zeitschritte, Anzahl Ganglinien |
| gangline.nam | Namen der Randbedingungen, Bilanzen,   |
| gangline.peg | Pegelganglinien Spiegelhöhen           |
| gangline.pem | Pegelganglinien Partialdichten         |
| gangline.qfl | Volumenströme in Fließgewässern        |
| gangline.qra | Randbedingungen q                      |
| gangline.tim | Berechnungszeitpunkte                  |

<span id="page-6-1"></span>Tabelle 1-1: Dateien zur Beschreibung von Ganglinien

Das Tool Geogang erzeugt aus den Ergebnissen vorangegangener Geofim-Berechnungen Zeitfunktionen. Sie werden am Bildschirm angezeigt und können als Datei im PCGEOFIM-Grafik-Format und auf Drucker und Plotter ausgegeben werden. Ein Export zu anderen Programmsystemen wird durch die Ausgabe als PostScript®-Datei unterstützt.

Im Dialog werden die Ausgabeeinheiten festgelegt:

- Standrohrspiegelhöhen in m NN oder m NHN
- Volumenströme in m<sup>3</sup>/s, m<sup>3</sup>/min, m<sup>3</sup>/h, m<sup>3</sup>/d oder l/s
- Partialdichten in kg/m<sup>3</sup>, g/l, mg/l, µg/l, mmol/l oder mol/l

Anschließend kann im Dialog die Zeitreihe eingeschränkt werden. Die Vorauswahl enthält sämtliche verfügbaren Zeitstützstellen der Ganglinien (siehe [Abbildung 7\)](#page-7-0).

| Auswahl                                                                                                    |                     |  |  |  |  |  |  |  |
|----------------------------------------------------------------------------------------------------|---------------------|--|--|--|--|--|--|--|
| Verfügbare Zeitpunkte (Keine Vorgabe: Alle)                                                                                                    |                     |  |  |  |  |  |  |  |
| 01.01.1995<br>$\lambda$<br>01.02.1995<br>01.03.1995<br>01.04.1995<br>01.05.1995<br>01.06.1995<br>01.07.1995<br>01.08.1995<br>01.09.1995<br>01.10.1995<br>01.11.1995<br>01.12.1995<br>01.01.1996<br>v<br>01.00.1000 | his<br>OK<br>Cancel |  |  |  |  |  |  |  |

<span id="page-7-0"></span>Abbildung 7: Auswahl der Zeitspanne der Ganglinien

Mit Klick auf OK erfolgt das Einlesen der binär gespeicherten Ganglinien in den internen Hauptspeicher. Sind die Daten vollständig eingelesen, kann der Anwender zwischen verschiedenen Ganglinienausgaben auswählen (siehe [Abbildung 8\)](#page-9-0). Welche Ausgaben im Menü angeboten werden, hängt vom ausgewerteten Modell ab. Enthält das Modell keine Filterbrunnen, wird die Auswahl diese Position auch nicht enthalten.

<span id="page-7-1"></span>Tabelle 1-2: Bedeutung der Ganglinienauswahl

| <b>Auswahl</b>             | <b>Bedeutung</b>                                                     |  |  |  |  |
|----------------------------|----------------------------------------------------------------------|--|--|--|--|
| Randbedingungen            | Auswertung von Randbedingungen 1., 2., 3. Art, virtuelle Pegel, Mig- |  |  |  |  |
|                            | rationsrandbedingung, Fließgewässerabschnitte <sup>1</sup>           |  |  |  |  |
| Filterbrunnen              | Auswertung von Vertikal- und Horizontalfilterbrunnen                 |  |  |  |  |
| RB/Brunnengruppen          | Auswertung gruppierter Randbedingungen und Filterbrunnen (aus-       |  |  |  |  |
|                            | schließlich Q)                                                       |  |  |  |  |
| Gewässer                   | Auswertung der Höhen und Volumenströme der Gewässer (Fluss:          |  |  |  |  |
|                            | Tiefe, Standgewässer: Wasserstand)                                   |  |  |  |  |
| Fließgewässer              | Auswertung der Fließgewässerabschnitte <sup>2</sup>                  |  |  |  |  |
| <b>Bilanzen</b>            | Auswertung der nutzerdefinierten Bilanzgebiete sowie der Stan-       |  |  |  |  |
|                            | dardbilanz "over all", die das gesamte Modellgebiet umfasst          |  |  |  |  |
|                            | Auswertung der limnologischen Bilanzgrößen eines Standgewässers      |  |  |  |  |
| Limnologie ( $h$ und $Q$ ) | (Wasserstand h sowie die Q-Größen werden zusammen dargestellt,       |  |  |  |  |
|                            | die Beschriftung erfolgt an der Ganglinie, siehe auch Tabelle 1-4)   |  |  |  |  |
| Limnologie (nur Q)         | Auswertung der limnologischen Bilanzgrößen eines Standgewässers      |  |  |  |  |
|                            | (ausschließlich Q-Größen werden dargestellt, die Beschriftung er-    |  |  |  |  |

<sup>1</sup> Bei Auswertung der Größe Q bei Fließgewässerabschnitten wird der mit dem Grundwasserleiter ausgetauschte Volumenstrom dargestellt

<sup>2</sup> Bei Auswertung der Größe Q wird der Durchfluss (Abfluss) in dem betreffenden Fließgewässerabschnitt dargestellt

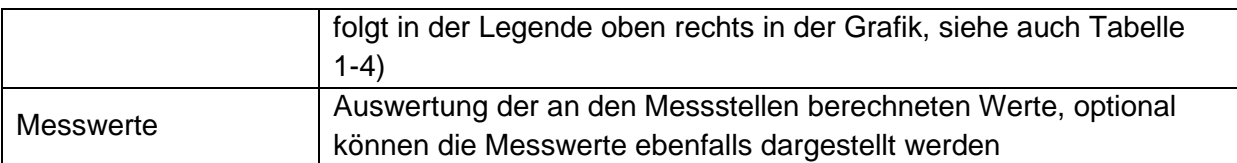

Nachdem der Anwender die Ganglinienart ausgewählt hat, muss noch der Ganglinientyp festgelegt werden (siehe [Abbildung 9\)](#page-9-1). Dabei ist zu beachten, dass bei der Wahl Spiegelhöhe, Volumenstrom und Partialdichte maximal acht Ganglinien in einer Grafik dargestellt werden können und dass im Falle der Wahl h und Q die Grafik die Spiegelhöhe und den Volumenstrom für nur eine Randbedingung, einen Filterbrunnen usw. enthält (vgl. [Abbildung 10](#page-10-0) und [Abbildung 11\)](#page-10-1).

Bei der Auswahl von Bilanzen und Bilanzgebieten werden mehrere Ganglinien in der Grafik angezeigt. In [Tabelle 1-3](#page-8-1) ist die Bedeutung der einzelnen Ganglinien aufgeführt.

<span id="page-8-1"></span>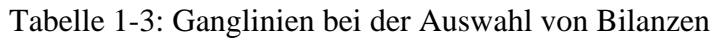

| Größe  | <b>Bedeutung</b>                                                     |
|--------|----------------------------------------------------------------------|
| qGew   | Volumenstrom zwischen Gewässer und Grundwasserleiter im Bilanzgebiet |
| qGWN   | Grundwasserneubildung auf der Fläche des Bilanzgebiets               |
| qGrenz | Volumenstrom über die Berandung des Bilanzgebiets                    |
| qRand  | Volumenstrom der im Bilanzgebiet liegenden Randbedingungen           |
| qVfb   | Volumenstrom der Vertikalfilterbrunnen                               |
|        | Vorrat im Bilanzgebiet                                               |

<span id="page-8-0"></span>Tabelle 1-4: Ganglinien der limnologischen Bilanz

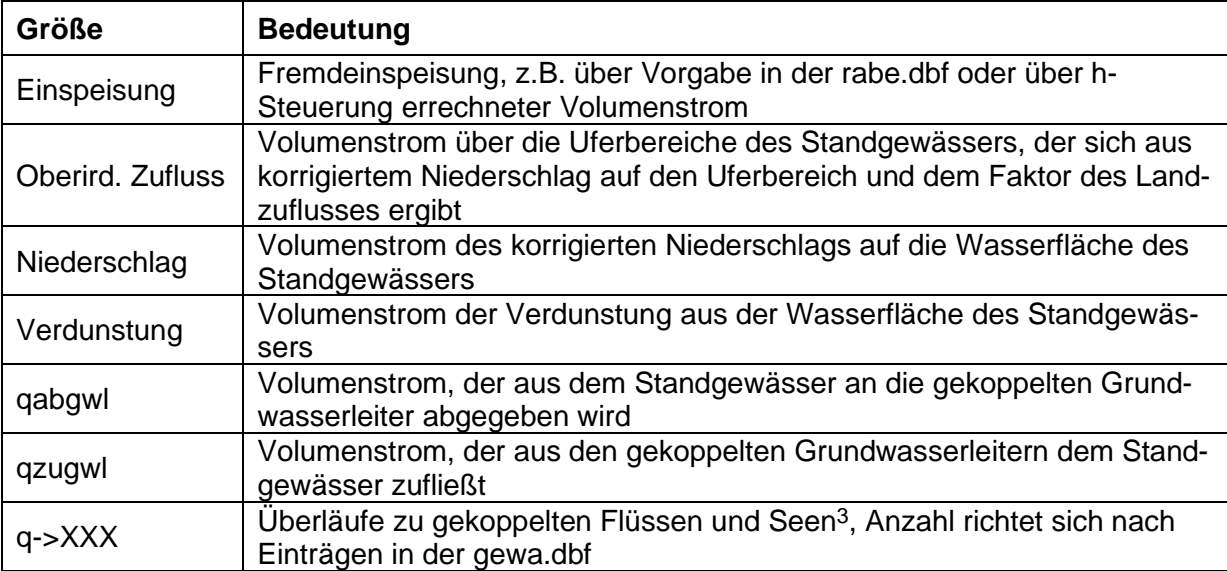

<sup>3</sup> Positive Werte zeigen an, dass der Volumenstrom in Richtung des gekoppelten Flusses oder Sees gerichtet ist, bei negativen Werten wird das Standgewässer von dem gekoppelten Fluss oder See gespeist

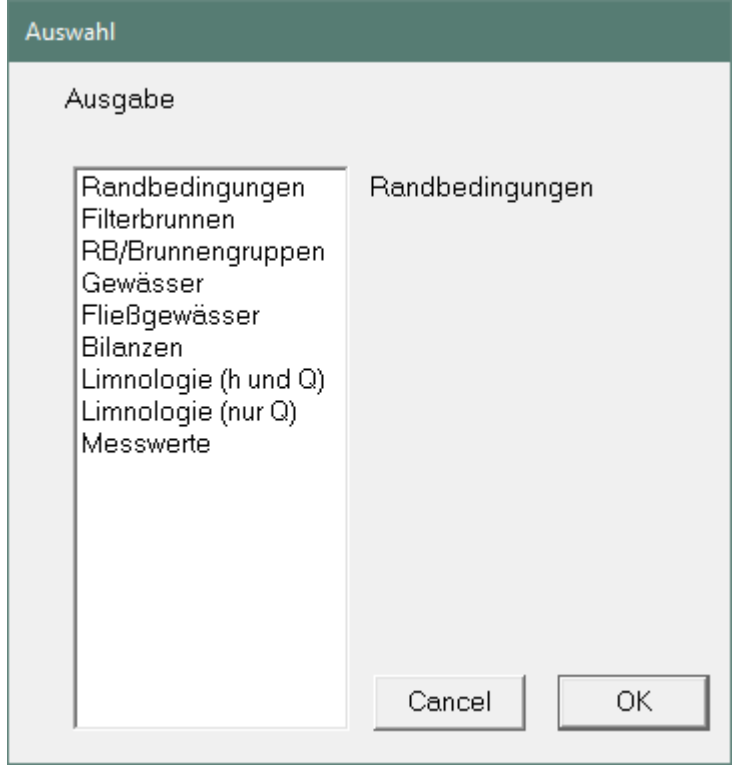

<span id="page-9-0"></span>Abbildung 8: Auswahl der Ganglinienauswertung (siehe [Tabelle 1-2\)](#page-7-1)

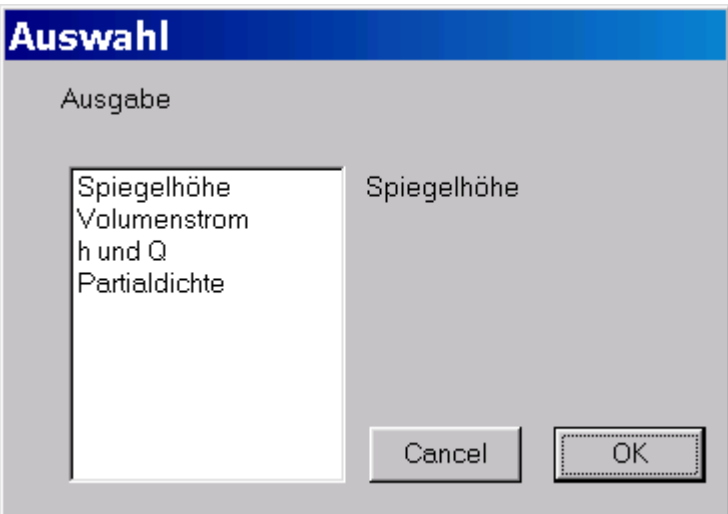

<span id="page-9-1"></span>Abbildung 9: Auswahl des Ganglinientyps

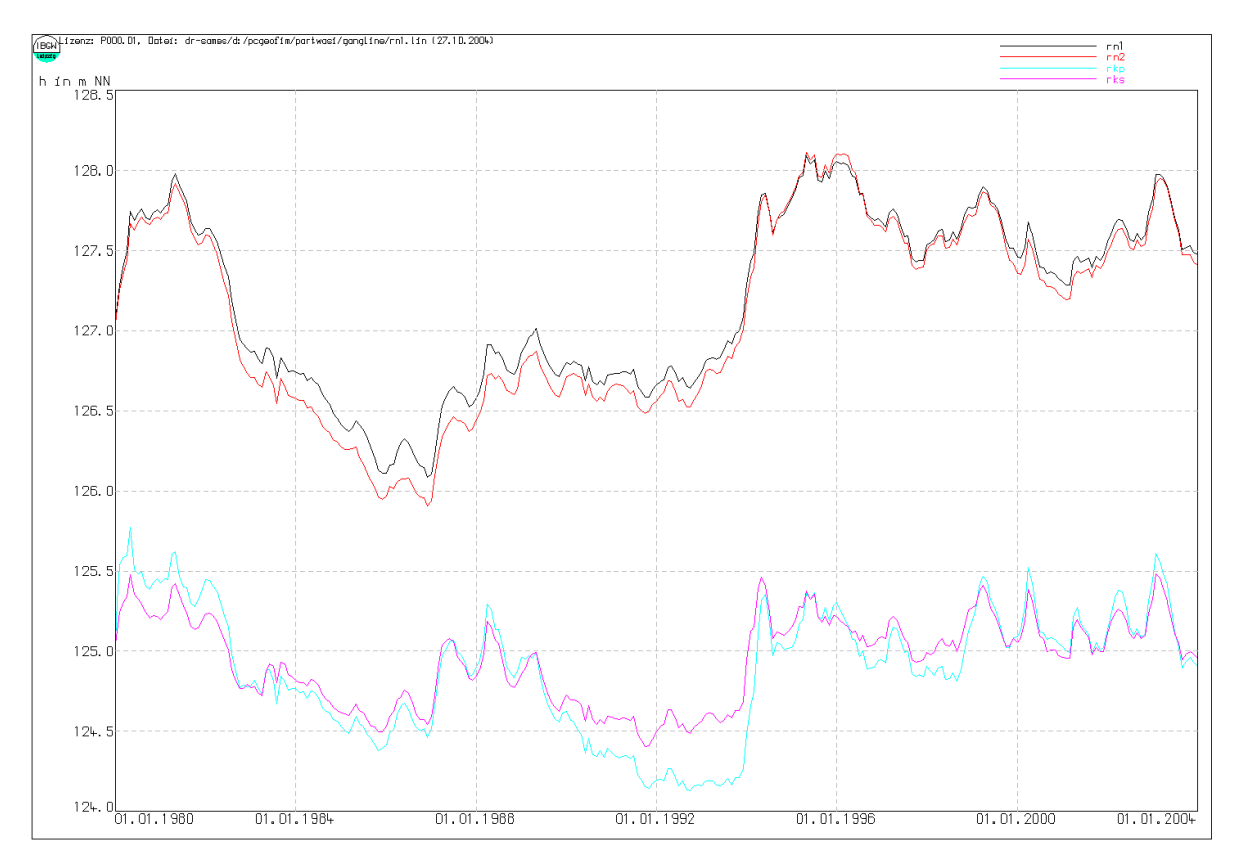

<span id="page-10-0"></span>Abbildung 10: Wasserstandsentwicklung in den Kiesseen rn1, rn2, rkp und rks

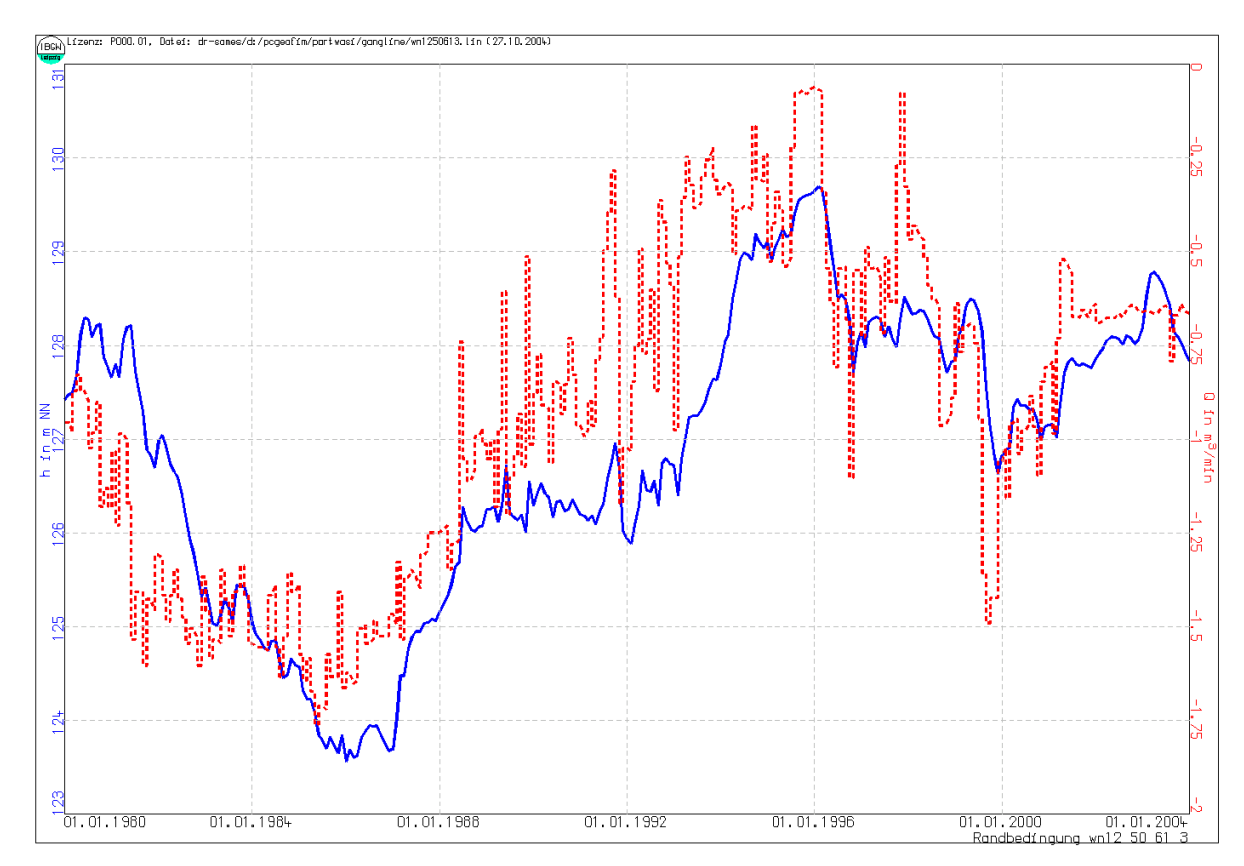

<span id="page-10-1"></span>Abbildung 11: Standrohrspiegelhöhe und Volumenstrom für die Randbedingung 2. Art wn1

Natürlich erfolgt auch die Auswahl einer speziellen Randbedingung, eines speziellen Brunnens usw. im Dialog. Alle Namen werden in einer Liste angezeigt. Durch Vorgabe einer Maske kann die Länge der Liste eingeschränkt werden.

| <b>Auswahl</b>                                                                                                    |                           |
|----------------------------------------------------------------------------------------------------|---------------------------|
| Messstellen                                                                                                    |                           |
| 4?41-02*                                                                                                    | Maske                     |
| 4641-0216<br>4741-0201<br>4741-0205<br>4741-0211<br>4741-0212<br>4741-0214a<br>4741-0221<br>4741-0224<br>4741-0231<br>4741-0260 | 4741-0222<br>Cancel<br>ОK |

Abbildung 12: Vorgabe einer Maske zur Einschränkung der Auswahl

Die mit der Maus ausgewählten Namen erscheinen im rechten Kasten. Wenn versehentlich ein falscher Name ausgewählt wurde, kann die Auswahl durch Mausklick im rechten Kasten wieder rückgängig gemacht werden.

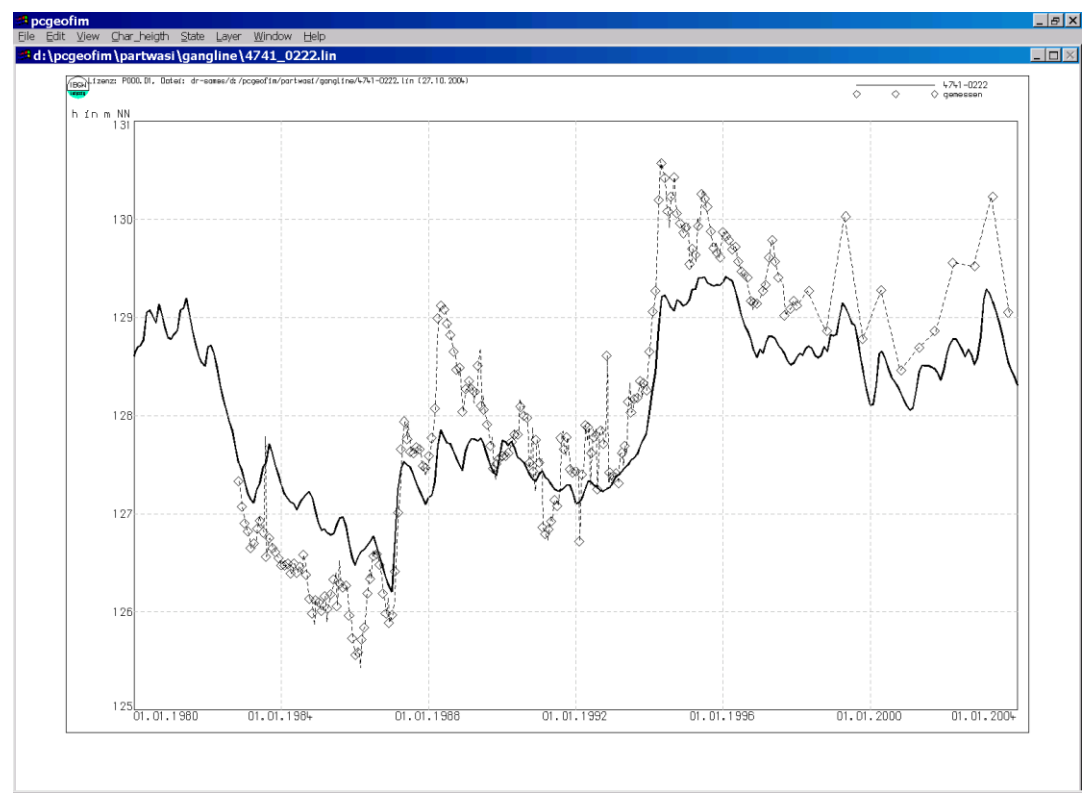

Abbildung 13: Ganglinie der Messstelle 04741-0222 mit gemessenen und berechneten Werten

Im Abschnitt [1.1](#page-4-0) wurde erwähnt, dass die Grafik noch redigiert werden kann. Eine detaillierte Beschreibung ist im Teil Pcgview der Dokumentation zu finden.

Zum Abschluss sei noch darauf hingewiesen, dass mit Hilfe der Datei home\gangline\ gangline.txt Legende und Beschriftung der y-Achse beeinflusst werden kann.

| Randbedingungsname | <b>Dateiname</b> | Legende        | Anlagenbezeich-<br>nung |
|--------------------|------------------|----------------|-------------------------|
| Spalten $1 - 12$   | Spalten 13-20    | Spalten 21-44  | Spalten 45-68           |
| {rbname}           | {name}           | {legendentext} | $\{anlage\}$            |
| ${rbname}$         | {name}           | {legendentext} | $\{anlage\}$            |
| $\cdots$           | $\cdots$         |                | $\cdots$                |

Tabelle 1-5: Format der Datei home\gangline\gangline.txt

Wenn eine Ganglinie, Bilanz usw. ausgegeben werden soll, wird zunächst geprüft, ob dieser Name in der Datei home\gangline\gangline.txt vorkommt. Wenn das der Fall ist, wird die Legende in der Form "{anlage}: {legende}" ausgegeben. Außerdem dient diese Datei als Übersetzer. So kann man den Partialdichten Namen geben, wie es die [Tabelle 1-6](#page-13-0) und die [Abbildung 14](#page-13-1) zeigen.

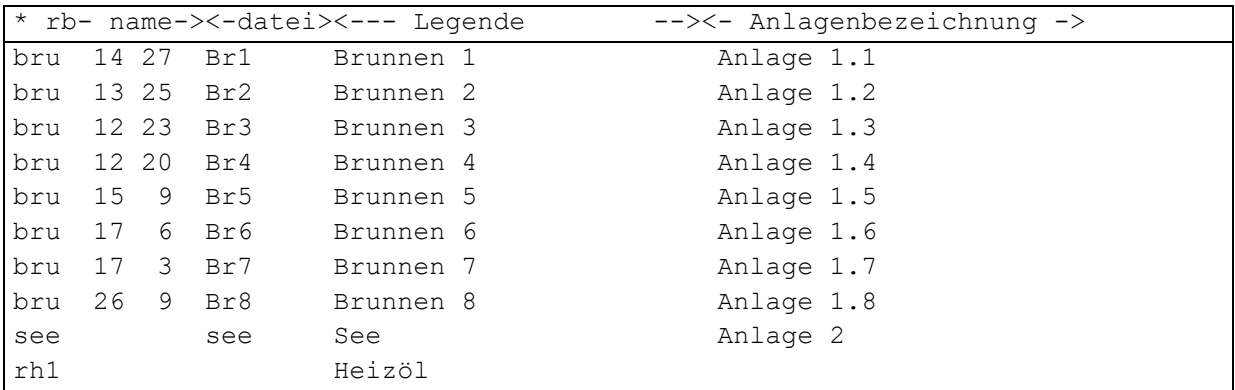

<span id="page-13-0"></span>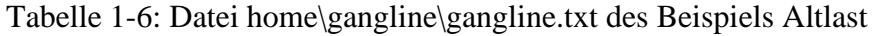

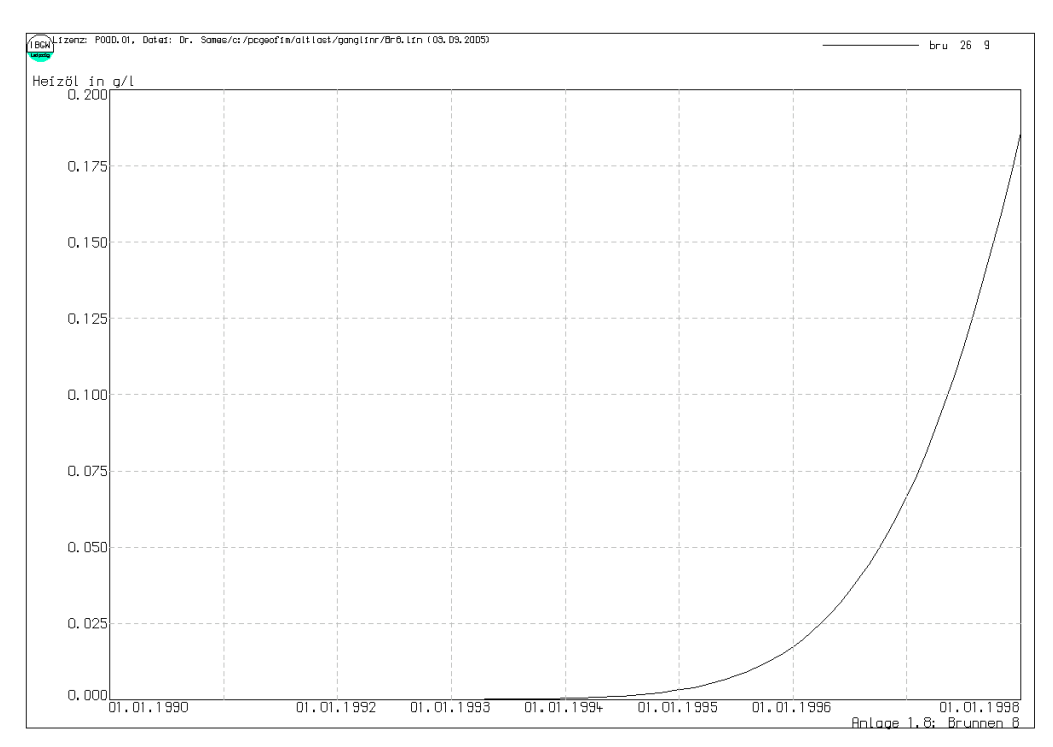

<span id="page-13-1"></span>Abbildung 14: Zur Beschriftung der y-Achse

## <span id="page-14-0"></span>**1.3 Sichern der Ganglinien und Ausgabe auf Drucker und Plotter**

Nachdem die Ganglinien am Bildschirm angezeigt wurden, kann der Anwender diese Grafik sichern und auf Drucker oder Plotter ausgeben. Dazu wird im Menü **File** der Eintrag **Save...** gewählt. Die Ganglinien können als Grafik im PCGEOFIM-Grafik-Kompaktformat, im HP-GL/2-Format, im EPS-Format oder im PCGEOFIM-Grafik-Format gespeichert werden.

Die Art der Ausgabe, das Verzeichnis und der Dateiname werden mit Hilfe der PCGEOFIM-Dateiauswahl-Box [\(Abbildung 15\)](#page-14-1) festgelegt.

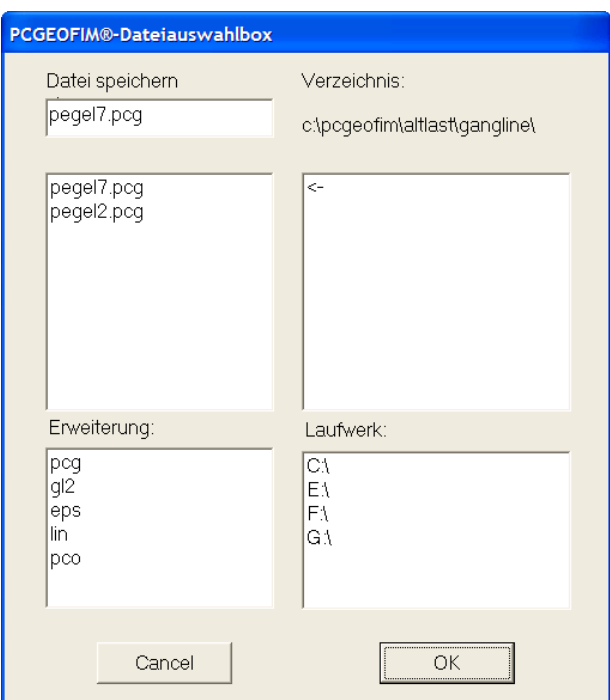

<span id="page-14-1"></span>Abbildung 15: PCGEOFIM-Dateiauswahl-Box

| <b>Dateiname</b> | Ausgabe                                                                   |
|------------------|---------------------------------------------------------------------------|
|                  | Die Grafik wird im PCGEOFIM-Grafik-Kompaktformat gespeichert. Diese       |
| {gangline}.pcg   | Datei enthält alle Informationen, um das Bild mit dem Tool Pcgview wieder |
|                  | neu aufbauen zu können und sollte deshalb zur Archivierung eingesetzt     |
|                  | werden.                                                                   |
| {gangline}.gl2   | Die Grafik wird im HP-GL/2-Format [1] gespeichert und kann auf HP-GL/2-   |
|                  | tauglichen Druckern und Plottern ausgegeben werden.                       |
|                  | Die Grafik wird als encapsulated PostScript File [2] gespeichert und kann |
| {gangline} eps   | auf PostScript-tauglichen Druckern und Plottern ausgegeben werden und     |
|                  | auch direkt in Microsoft-Word-Dokumente eingebunden werden.               |
|                  | Die Grafik wird im PCGEOFIM-Grafik-Format gespeichert. Die Speiche-       |
| {gangline}.lin   | rung erfolgt als ASCII-Text-Datei, so dass die Bearbeitung mit einem be-  |
|                  | liebigen ASCII-Editor erfolgen kann.                                      |
|                  | Die Grafik wird als PCGEOFIM-Grafik-Objekt gespeichert. Diese Datei       |
| {gangline}.pco   | kann in einen Isolinienplan eingebunden werden, weil die Grafik in Welt-  |
|                  | koordinaten gespeichert wird (siehe Teil Pcgview).                        |

Tabelle 1-7: Ausgabe von Ganglinien

Bei der Ausgabe als GL2-, EPS- oder LIN-File können die Grenzen geändert werden. Den Dialog für die Einstellungen zeigt [Abbildung 16.](#page-15-0)

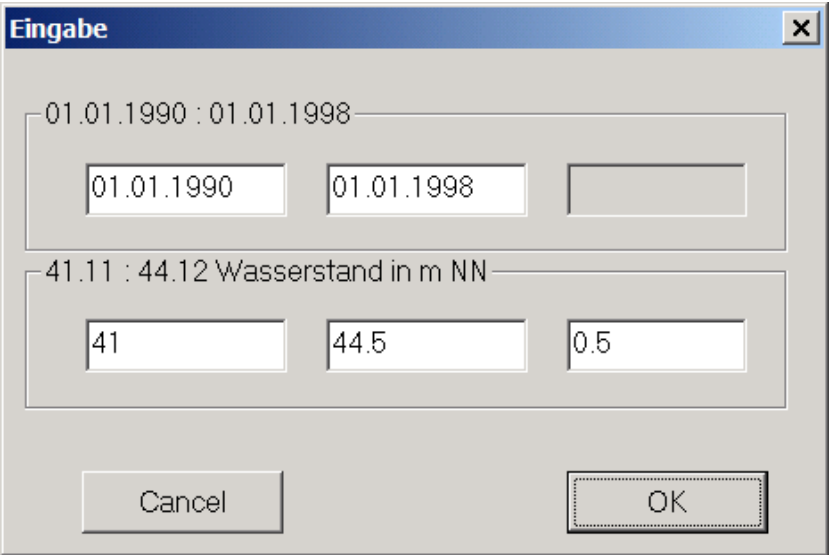

<span id="page-15-0"></span>Abbildung 16: Änderung der Grenzen für die Achsenbeschriftungen

Die HP-GL/2-Ausgabe kann für Drucker oder Plotter erfolgen. Im Falle der Plotterausgabe sind die in der [Abbildung 17](#page-16-0) dargestellten Formate möglich. Die zugehörige Plotgröße zeigt die [Tabelle 1-8.](#page-16-1)

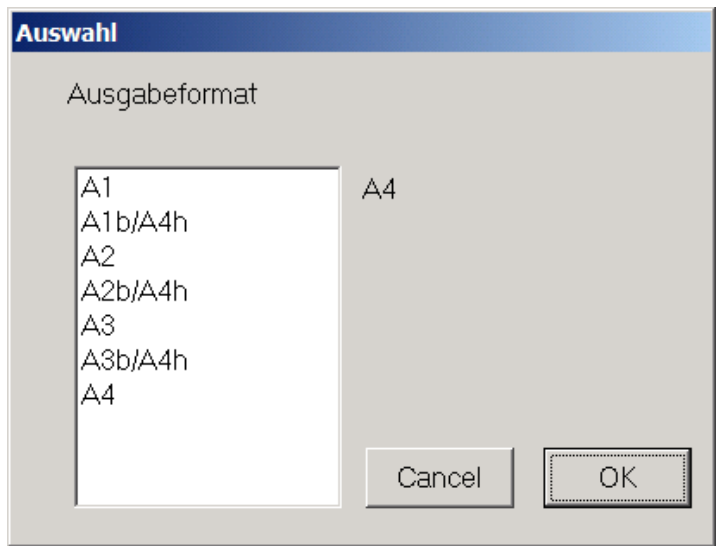

<span id="page-16-0"></span>Abbildung 17: Mögliche Plotformate bei der HP-GL/2-Ausgabe auf Plotter

# <span id="page-16-1"></span>Tabelle 1-8: Plotgröße

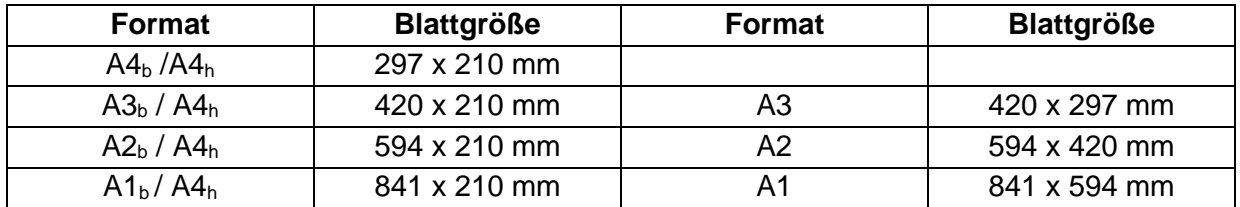

# <span id="page-17-0"></span>**2 Das Tool Geogasci**

Das Tool Geogasci erzeugt aus den binär gespeicherten Ganglinien ASCII-Tabellen. Analog zum Tool Geogang wählt der Anwender den Zeitraum oder einen Zeitpunkt aus, für den die Daten ausgegeben werden sollen. Auch die Ausgabedimension wird im Dialog festgelegt:

- Standrohrspiegelhöhen in m NN oder m NHN
- Volumenströme in m<sup>3</sup>/s, m<sup>3</sup>/min, m<sup>3</sup>/h, m<sup>3</sup>/d oder l/s
- Partialdichten in kg/m<sup>3</sup>, g/l, mg/l, μg/l, mmol/l oder mol/l

Schließlich muss der Anwender noch entscheiden, welches Dezimaltrennzeichen in den ASCII-Tabellen verwendet werden soll: es stehen die Optionen Dezimalkomma oder Dezimalpunkt zur Verfügung (siehe [Abbildung 18\)](#page-17-1).

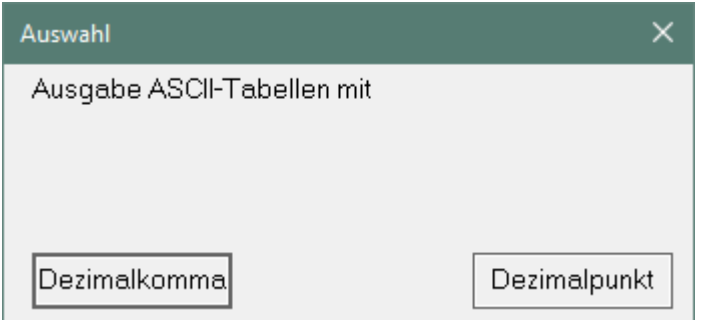

<span id="page-17-1"></span>Abbildung 18: Ausgabe mit Dezimalkomma bzw. Dezimalpunkt

Anschließend erscheint der Anwenderdialog zur Auswahl der Ganglinienart [\(Abbildung 19\)](#page-17-2).

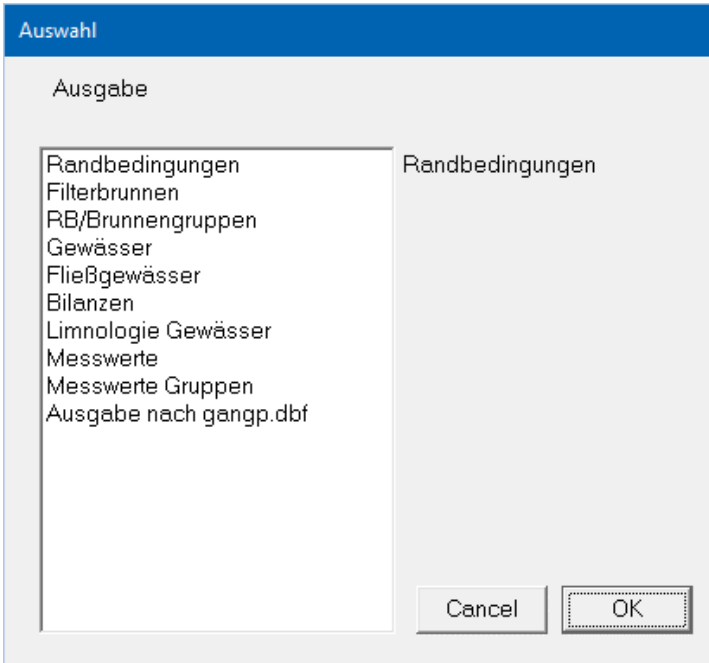

<span id="page-17-2"></span>Abbildung 19: Auswahlmenü Ganglinienart<sup>4</sup>

<sup>&</sup>lt;sup>4</sup> Die Auswahloption "Messwerte Gruppen" ist nur für Lizenzen der LEAG und IBGW möglich

## <span id="page-18-0"></span>**2.1 Ganglinien als ASCII-Tabelle ausgeben**

Im Verzeichnis home\gangline werden die vom Anwender im Dialog ausgewählten Ganglinien als ASCII-Dateien gespeichert. Die Spalten in den Dateien werden jeweils durch ein Semikolon getrennt, außerdem wird eine Spaltenüberschrift eingefügt. Die Spaltentrennung ermöglicht es auf sehr einfache Art und Weise, die Dateien z.B. in Excel zu öffnen oder in Access zu importieren. Durch Änderung der Dateiendung in "csv" genügt meist ein Doppelklick, um die Datei direkt in Excel zu öffnen, ohne einen Importvorgang starten zu müssen. Voraussetzung ist, dass Excel als Standardprogramm für das Öffnen von csv-Dateien eingestellt wurde. Die Verarbeitung mit anderen Programmen wie GRAPHER steht ebenfalls zur Verfügung. Der Dateiname ergibt sich aus dem Namen der ausgewählten Randbedingung. In den folgenden Tabellen sind einige Beispiele aus dem Projekt "Altlast" zu sehen.

Tabelle 2-1: ASCII-Tabelle bru\_17\_3, Beispiel ALTLAST

|           | Name;Datum;h(m NHN);q(m3/min);       |
|-----------|--------------------------------------|
| bru       | 17 3;01.12.1999;33,372;-,333000;     |
| bru       | 3;07.12.1999;36,508;-,333000;<br>17  |
| bru<br>17 | 3;01.01.2000;38,316;-,333000;        |
| bru       | 3;02.01.2000;38,374;-,333000;<br>17  |
| bru<br>17 | 3;23.01.2000;39,032;-,333000;        |
| bru<br>17 | 3;01.02.2000;39,191;-,333000;        |
| bru<br>17 | 3;02.02.2000;39,207;-,333000;        |
| bru<br>17 | 3;07.02.2000;39,307;-,333000;        |
| bru<br>17 | 3;01.03.2000;39,588;-,333000;        |
| bru<br>17 | 3;06.03.2000;39,639;-,333000;        |
| bru<br>17 | 3;22.03.2000;39,788;-,333000;        |
| bru<br>17 | 3;23.03.2000;39,797;-,333000;        |
| bru<br>17 | 3;01.04.2000;39,850;-,333000;        |
| bru<br>17 | 3;06.04.2000;39,883;-,333000;        |
| bru<br>17 | 3:01.05.2000:40.028:-.333000:        |
| bru<br>17 | 3;06.05.2000;40,053;-,333000;        |
| bru<br>17 | $3; 22.05.2000; 40,117; -$ , 333000; |
| bru<br>17 | $3;01.06.2000;40,148;-.333000;$      |
| bru<br>17 | 3;06.06.2000;40,163;-,333000;        |
| bru<br>17 | $3;01.07.2000;40,222;-.333000;$      |
| bru<br>17 | 3;06.07.2000;40,231;-,333000;        |
|           |                                      |

Bilanzen werden im Verzeichnis home\ganglinb gespeichert.

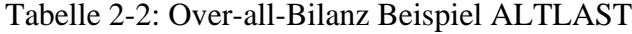

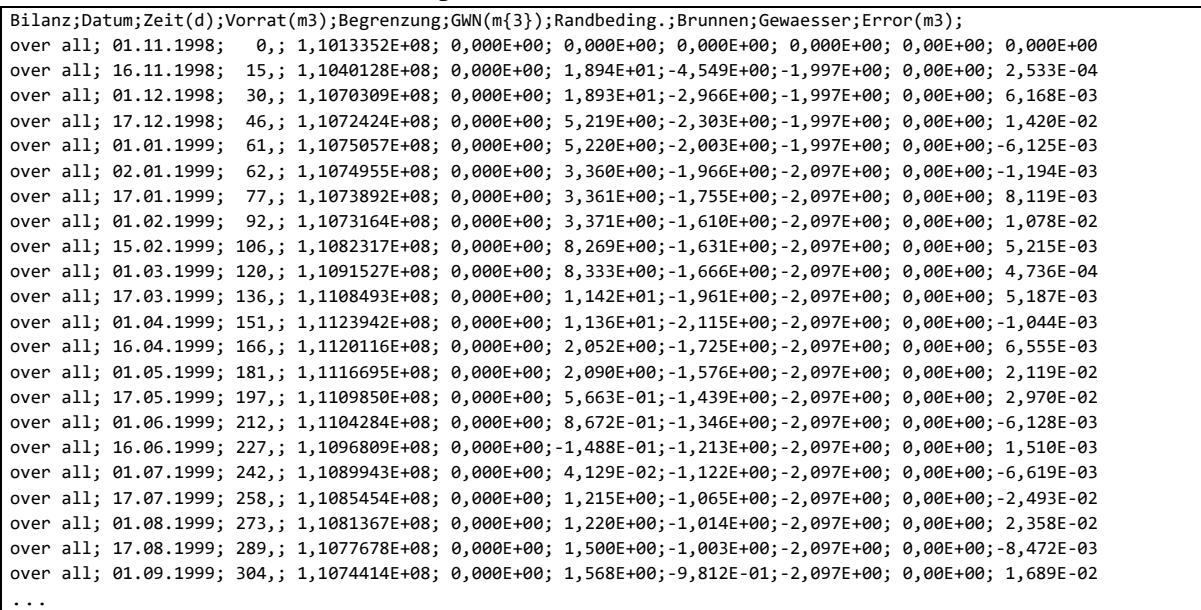

Nach dem Import hat die Excel-Tabelle die in [Abbildung 20](#page-20-0) dargestellte Form und kann direkt zur Darstellung von Diagrammen genutzt werden. In [Abbildung 21](#page-20-1) ist die Datei im Datenbankprogramm Access verknüpft worden und kann als Tabelle für SQL-Abfragen verwendet werden.

Es soll nun eine Ganglinie der gesamten Grundwasserneubildung ausgegeben werden. Dazu wird eine neue Tabelle eingefügt und die Spalten Datum und GWN übernommen. Der Kopf der zweiten Spalte wird in "Grundwasserneubildung in m{3}/min" geändert und diese Tabelle als gwn (Text tabs getrennt) gespeichert. Mit Hilfe der Mausoperationen "gwn.txt auf pcggprep (Ganglinien-prepare) im Verzeichnis pcgtools ziehen" wird die Datei gwn.lin erzeugt. Die Grafik kann man sich anschließend mit dem Tool Pcgview ansehen (siehe [Abbildung 22\)](#page-21-1).

|                |                               | Automatisches Speichern (                                                                                        | $\overline{\boxplus}$ 5 $\checkmark$ $\checkmark$ $\checkmark$ $\checkmark$ |                                                       |                                                                   | over_all $\sim$                                                                | $\varphi$           | René Blankenburg                                     | $\blacksquare$<br><b>JBGW</b> | $\Box$                         | $\times$                 |
|----------------|-------------------------------|----------------------------------------------------------------------------------------------------|-----------------------------------------------------------------------------|-------------------------------------------------------|-------------------------------------------------------------------|--------------------------------------------------------------------------------|---------------------|------------------------------------------------------|-------------------------------|--------------------------------|--------------------------|
| Datei          | Start                         | Einfügen                                                                                                    | Seitenlayout                                                                | Formeln                                               | Überprüfen<br>Daten                                               | Ansicht                                                                        | Entwicklertools     | Hilfe                                                | teilen                        | <b><del>□</del></b> Kommentare |                          |
|                | مے<br>Х<br>œ<br>Einfügen<br>I | Calibri<br>$-111$<br>$\underline{\mathsf{U}}$ $\sim$<br>F<br>К<br>$\mathbb{H}\cdot \mathcal{A}\cdot$<br>$A \sim$ | Ξ<br>$\equiv$<br>$A^* A^*$<br>目<br>$\overline{+}$ $\overline{+}$            | ab<br>$\equiv$<br>喜喜賣。<br>$\frac{1}{2}$ $\frac{1}{2}$ | Standard<br>四、% 000<br>$\mathcal{L}_{00}^0$<br>$\frac{.00}{-.00}$ | Bedingte Formatierung ~<br>Als Tabelle formatieren v<br>Zellenformatvorlagen ~ |                     | 圍<br>$\varphi$<br>Zellen<br>Bearbeiten<br>$\ddot{ }$ | 偄<br>Datenanalyse             | Vertraulichkeit                |                          |
|                | Zwischenablage Is             | Schriftart                                                                                                    | 同                                                                           | Ausrichtung<br>$\overline{u}$                         | Zahl<br>$\overline{12}$                                           | Formatvorlagen                                                                 |                     |                                                      | Analyse                       | Vertraulichkeit                |                          |
| A1             | $\overline{\phantom{a}}$      | $\times$<br>✓                                                                                                    | $f_x$<br><b>Bilanz</b>                                                      |                                                       |                                                                   |                                                                                |                     |                                                      |                               |                                | v                        |
|                | A                             | B                                                                                                    | $\mathsf{C}$                                                                | D                                                     | E                                                                 | F                                                                              | G                   | H                                                    |                               |                                | $\overline{\phantom{a}}$ |
|                | <b>Bilanz</b>                 | Datum                                                                                                    | Zeit(d)                                                                     | Vorrat(m3)                                            | Begrenzung                                                        | $GWN(m{3})$                                                                    | Randbeding. Brunnen |                                                      | Gewaesser                     | Error(m3)                      |                          |
| $\overline{2}$ | over all                      | 01.11.1998                                                                                                    | 0                                                                           | 1,10E+08                                              | $0,00E+00$                                                        | $0,00E+00$                                                                     | 0,00E+00            | $0,00E+00$                                           | $0,00E+00$                    | $0,00E+00$                     |                          |
| $\overline{3}$ | over all                      | 16.11.1998                                                                                                    | 15                                                                          | 1,10E+08                                              | $0,00E+00$                                                        | 1,89E+01                                                                       | $-4,55E+00$         | $-2,00E+00$                                          | $0.00E + 00$                  | 2,53E-04                       |                          |
| $\overline{4}$ | over all                      | 01.12.1998                                                                                                    | 30                                                                          | 1,11E+08                                              | $0,00E+00$                                                        | 1,89E+01                                                                       | $-2,97E+00$         | $-2,00E+00$                                          | $0,00E+00$                    | 6,17E-03                       |                          |
| 5              | over all                      | 17.12.1998                                                                                                    | 46                                                                          | 1,11E+08                                              | $0,00E+00$                                                        | $5,22E+00$                                                                     | $-2,30E+00$         | $-2,00E+00$                                          | $0,00E+00$                    | 1,42E-02                       |                          |
| 6              | over all                      | 01.01.1999                                                                                                    | 61                                                                          | 1,11E+08                                              | $0,00E+00$                                                        | $5,22E+00$                                                                     | $-2,00E+00$         | $-2,00E+00$                                          | $0,00E+00$                    | $-6,13E-03$                    |                          |
| 7              | over all                      | 02.01.1999                                                                                                    | 62                                                                          | 1,11E+08                                              | $0.00E + 00$                                                      | 3,36E+00                                                                       | $-1,97E+00$         | $-2,10E+00$                                          | $0.00E + 00$                  | $-1,19E-03$                    |                          |
| 8              | over all                      | 17.01.1999                                                                                                    | 77                                                                          | 1,11E+08                                              | $0,00E+00$                                                        | 3,36E+00                                                                       | $-1,76E+00$         | $-2,10E+00$                                          | $0,00E+00$                    | 8,12E-03                       |                          |
| $\overline{9}$ | over all                      | 01.02.1999                                                                                                    | 92                                                                          | 1,11E+08                                              | $0,00E+00$                                                        | 3,37E+00                                                                       | $-1,61E+00$         | $-2,10E+00$                                          | 0,00E+00                      | 1,08E-02                       |                          |
| 10             | over all                      | 15.02.1999                                                                                                    | 106                                                                         | 1,11E+08                                              | $0,00E+00$                                                        | 8,27E+00                                                                       | $-1,63E+00$         | $-2,10E+00$                                          | $0,00E+00$                    | 5,22E-03                       |                          |
| 11             | over all                      | 01.03.1999                                                                                                    | 120                                                                         | 1,11E+08                                              | $0,00E+00$                                                        | 8,33E+00                                                                       | $-1,67E+00$         | $-2,10E+00$                                          | $0.00E + 00$                  | 4,74E-04                       |                          |
| 12             | over all                      | 17.03.1999                                                                                                    | 136                                                                         | 1,11E+08                                              | $0,00E+00$                                                        | 1,14E+01                                                                       | $-1,96E+00$         | $-2,10E+00$                                          | $0,00E+00$                    | 5,19E-03                       |                          |
| 13             | over all                      | 01.04.1999                                                                                                    | 151                                                                         | 1,11E+08                                              | $0,00E+00$                                                        | 1,14E+01                                                                       | $-2,12E+00$         | $-2,10E+00$                                          | $0.00E + 00$                  | $-1,04E-03$                    |                          |
| 14             | over all                      | 16.04.1999                                                                                                    | 166                                                                         | 1,11E+08                                              | $0,00E+00$                                                        | 2,05E+00                                                                       | $-1,73E+00$         | $-2,10E+00$                                          | $0,00E+00$                    | 6,56E-03                       |                          |
| 15             | over all                      | 01.05.1999                                                                                                    | 181                                                                         | 1,11E+08                                              | 0,00E+00                                                          | 2,09E+00                                                                       | $-1,58E+00$         | $-2,10E+00$                                          | 0,00E+00                      | 2,12E-02                       |                          |
| 16             | over all                      | 17.05.1999                                                                                                    | 197                                                                         | 1,11E+08                                              | $0,00E+00$                                                        | 5,66E-01                                                                       | $-1,44E+00$         | $-2,10E+00$                                          | $0,00E+00$                    | 2,97E-02                       |                          |
| 17             | over all                      | 01.06.1999                                                                                                    | 212                                                                         | 1,11E+08                                              | $0,00E+00$                                                        | 8,67E-01                                                                       | $-1,35E+00$         | $-2,10E+00$                                          | $0,00E+00$                    | $-6,13E-03$                    |                          |
| 18             | over all                      | 16.06.1999                                                                                                    | 227                                                                         | 1,11E+08                                              | $0,00E+00$                                                        | $-1,49E-01$                                                                    | $-1,21E+00$         | $-2,10E+00$                                          | $0,00E+00$                    | 1,51E-03                       |                          |
| 19             | over all                      | 01.07.1999                                                                                                    | 242                                                                         | 1,11E+08                                              | $0,00E+00$                                                        | 4,13E-02                                                                       | $-1,12E+00$         | $-2,10E+00$                                          | 0,00E+00                      | $-6,62E-03$                    |                          |
| 20             | over all                      | 17.07.1999                                                                                                    | 258                                                                         | 1,11E+08                                              | $0,00E+00$                                                        | $1,22E+00$                                                                     | $-1,07E+00$         | $-2,10E+00$                                          | $0,00E+00$                    | $-2,49E-02$                    |                          |
| 21             | over all                      | 01.08.1999                                                                                                    | 273                                                                         | 1,11E+08                                              | $0,00E+00$                                                        | 1,22E+00                                                                       | $-1,01E+00$         | $-2,10E+00$                                          | $0,00E+00$                    | 2,36E-02                       | ⊡                        |
|                | $\leftarrow$                  | $\bigoplus$<br>over all                                                                                          |                                                                             |                                                       |                                                                   |                                                                                | $\mathbf{H}$        |                                                      |                               |                                | $\boxed{\mathbf{r}}$     |
| Bereit         | 丽                             |                                                                                                    |                                                                             |                                                       |                                                                   |                                                                                |                     | 囲<br>圓                                               | 凹                             |                                | $+ 115%$                 |

<span id="page-20-0"></span>Abbildung 20: Excel-Tabelle over\_all des Altlast-Beispiels

|                           | 回り、 $Q - 5$  |                                                                                     |                          |                                                                        |                                                                                | Tabellentools          |                                                                                                    |                                  |                                                                 | René Blankenburg                                                                 | <b>IEGW</b>                               | о                                 | $\times$ |
|---------------------------|--------------|-------------------------------------------------------------------------------------|--------------------------|------------------------------------------------------------------------|--------------------------------------------------------------------------------|------------------------|----------------------------------------------------------------------------------------------------|----------------------------------|-----------------------------------------------------------------|----------------------------------------------------------------------------------|-------------------------------------------|-----------------------------------|----------|
| Datei                     | <b>Start</b> | Erstellen                                                                           | <b>Externe Daten</b>     | Datenbanktools                                                         | Hilfe                                                                          | Felder<br>Tabelle      | $\mathcal{Q}$                                                                                              | Was möchten Sie tun?             |                                                                 |                                                                                  |                                           |                                   |          |
| 内<br>Ansicht<br>Ansichten | Einfügen     | X Ausschneiden<br><b>F</b> Kopieren<br><b>S</b> Format übertragen<br>Zwischenablage | 同                        | $\overleftrightarrow{z}$ Aufsteigend<br>$A \cup$ Absteigend<br>Filtern | 87 Auswahl ~<br>Sortierung entfernen Y Filter ein/aus<br>Sortieren und Filtern | & Erweitert ~          | 同 Neu<br>Ъ<br>G<br><b>Fre</b> Speichern<br>Alle<br>aktualisieren $\times$ X Löschen $\times$<br>Datensätze | Σ<br>abc<br>⊞∽                   | ço.<br>Calibri<br>$\rightarrow$ .<br>F<br>Suchen<br>A<br>Suchen | $\kappa$<br>$\underline{\mathsf{u}}$<br>$\rightarrow \equiv$<br>Textformatierung | 注<br>$-111$<br>田.<br>И<br>Ξ               | 這<br>$\overline{u}$               |          |
|                           |              |                                                                                     | <b>EXECUTER</b> Over all |                                                                        |                                                                                |                        |                                                                                                    |                                  |                                                                 |                                                                                  |                                           |                                   | $\wedge$ |
| Suchen                    | Alle Access- | $\odot$<br>$\subset$                                                                | <b>Bilanz</b>            | $\overline{\nabla}$<br>Datum<br>्च                                     | Zeit(d)<br>$\boldsymbol{\nabla}$                                               | Vorrat(m3)             | $\sqrt{ }$ Begrenzung $\sqrt{ }$                                                                           | $GWN(m{3})$<br>$\mathbf{\nabla}$ | Randbeding<br>$\boldsymbol{\nabla}$                             | <b>Brunnen</b>                                                                   | $\triangledown$ Gewaesser $\triangledown$ | Error(m3)<br>$\vert \nabla \vert$ |          |
| <b>Tabellen</b>           |              |                                                                                     | over all                 | 01.11.1998                                                             | $\Omega$                                                                       | 110133520              | $\Omega$                                                                                                   | $\Omega$                         | $\mathbf{0}$                                                    | $\Omega$                                                                         | $\Omega$                                  | $\mathbf{0}$                      |          |
| 恛                         | Over_all     |                                                                                     | over all                 | 16.11.1998                                                             | 15                                                                             | 110401280              | $\mathbf{0}$                                                                                               | 18,94                            | $-4,549$                                                        | $-1.997$                                                                         | $\overline{0}$                            | 0.0002533                         |          |
|                           |              |                                                                                     | over all                 | 01.12.1998                                                             | 30                                                                             | 110703090              | $\mathbf{0}$                                                                                               | 18,93                            | $-2,966$                                                        | $-1,997$                                                                         | $\mathbf 0$                               | 0,006168                          |          |
|                           |              |                                                                                     | over all<br>over all     | 17.12.1998<br>01.01.1999                                               | 46<br>61                                                                       | 110724240<br>110750570 | $\mathbf{0}$<br>$\mathbf{0}$                                                                               | 5,219                            | $-2,303$                                                        | $-1,997$                                                                         | $\overline{0}$<br>$\mathbf{O}$            | 0,0142                            |          |
|                           |              |                                                                                     | over all                 | 02.01.1999                                                             | 62                                                                             | 110749550              | $\bf{0}$                                                                                                   | 5,22<br>3,36                     | $-2,003$<br>$-1,966$                                            | $-1,997$<br>$-2.097$                                                             | $\mathbf{0}$                              | $-0,006125$<br>$-0.001194$        |          |
|                           |              |                                                                                     | over all                 | 17.01.1999                                                             | 77                                                                             | 110738920              | $\bf{0}$                                                                                                   | 3,361                            | $-1,755$                                                        | $-2,097$                                                                         | $\mathbf{O}$                              | 0,008119                          |          |
|                           |              |                                                                                     | over all                 | 01.02.1999                                                             | 92                                                                             | 110731640              | $\bf{0}$                                                                                                   | 3,371                            | $-1,61$                                                         | $-2,097$                                                                         | $\mathbf{0}$                              | 0,01078                           |          |
|                           |              |                                                                                     | over all                 | 15.02.1999                                                             | 106                                                                            | 110823170              | $\mathbf{0}$                                                                                               | 8,269                            | $-1,631$                                                        | $-2,097$                                                                         | $\mathbf{O}$                              | 0,005215                          |          |
|                           |              |                                                                                     | over all                 | 01.03.1999                                                             | 120                                                                            | 110915270              | $\mathbf{0}$                                                                                               | 8,333                            | $-1,666$                                                        | $-2,097$                                                                         | $\mathbf{0}$                              | 0.0004736                         |          |
|                           |              |                                                                                     | over all                 | 17.03.1999                                                             | 136                                                                            | 111084930              | $\mathbf{0}$                                                                                               | 11,42                            | $-1,961$                                                        | $-2,097$                                                                         | $\mathbf{0}$                              | 0,005187                          |          |
|                           |              |                                                                                     | over all                 | 01.04.1999                                                             | 151                                                                            | 111239420              | $\mathbf{0}$                                                                                               | 11,36                            | $-2,115$                                                        | $-2,097$                                                                         | $\mathbf{0}$                              | $-0,001044$                       |          |
|                           |              |                                                                                     | over all                 | 16.04.1999                                                             | 166                                                                            | 111201160              | $\mathbf{0}$                                                                                               | 2,052                            | $-1,725$                                                        | $-2,097$                                                                         | $\mathbf{0}$                              | 0,006555                          |          |
|                           |              |                                                                                     | over all                 | 01.05.1999                                                             | 181                                                                            | 111166950              | $\mathbf{0}$                                                                                               | 2,09                             | $-1,576$                                                        | $-2,097$                                                                         | $\Omega$                                  | 0,02119                           |          |
|                           |              |                                                                                     | over all                 | 17.05.1999                                                             | 197                                                                            | 111098500              | $\mathbf{0}$                                                                                               | 0.5663                           | $-1.439$                                                        | $-2.097$                                                                         | $\mathbf 0$                               | 0.0297                            |          |
|                           |              |                                                                                     | over all                 | 01.06.1999                                                             | 212                                                                            | 111042840              | $\mathbf{0}$                                                                                               | 0.8672                           | $-1,346$                                                        | $-2.097$                                                                         | $\overline{0}$                            | $-0.006128$                       |          |
|                           |              |                                                                                     | over all                 | 16.06.1999                                                             | 227                                                                            | 110968090              | $\bf{0}$                                                                                                   | $-0.1488$                        | $-1,213$                                                        | $-2.097$                                                                         | $\mathbf{0}$                              | 0,00151                           |          |
|                           |              |                                                                                     | over all                 | 01.07.1999                                                             | 242                                                                            | 110899430              | $\bf{0}$                                                                                                   | 0,04129                          | $-1,122$                                                        | $-2,097$                                                                         | $\mathbf{O}$                              | $-0,006619$                       |          |
|                           |              |                                                                                     | over all                 | 17.07.1999                                                             | 258                                                                            | 110854540              | $\mathbf{0}$                                                                                               | 1,215                            | $-1,065$                                                        | $-2,097$                                                                         | $\mathbf{O}$                              | $-0,02493$                        |          |
|                           |              |                                                                                     | over all                 | 01.08.1999                                                             | 273                                                                            | 110813670              | $\bf{0}$                                                                                                   | 1,22                             | $-1,014$                                                        | $-2,097$                                                                         | $\mathbf{0}$                              | 0,02358                           |          |
|                           |              |                                                                                     | المعمييما                | 17.00.1000                                                             | 200                                                                            | 110776790              | $\sqrt{2}$                                                                                                 | 1 <sup>5</sup>                   | 1.002                                                           | 2.097                                                                            | $\sim$                                    | n nneazh                          |          |
| Datenblattansicht         |              |                                                                                     | Datensatz: 14            | 1 von 256 → H ▶ *                                                      | ein Filter                                                                     | Suchen                 |                                                                                                    |                                  |                                                                 |                                                                                  | Num                                       | 圉<br>团                            |          |

<span id="page-20-1"></span>Abbildung 21: Tabelle der Over\_all-Bilanz des Altlast-Beispiels nach dem Import in Access

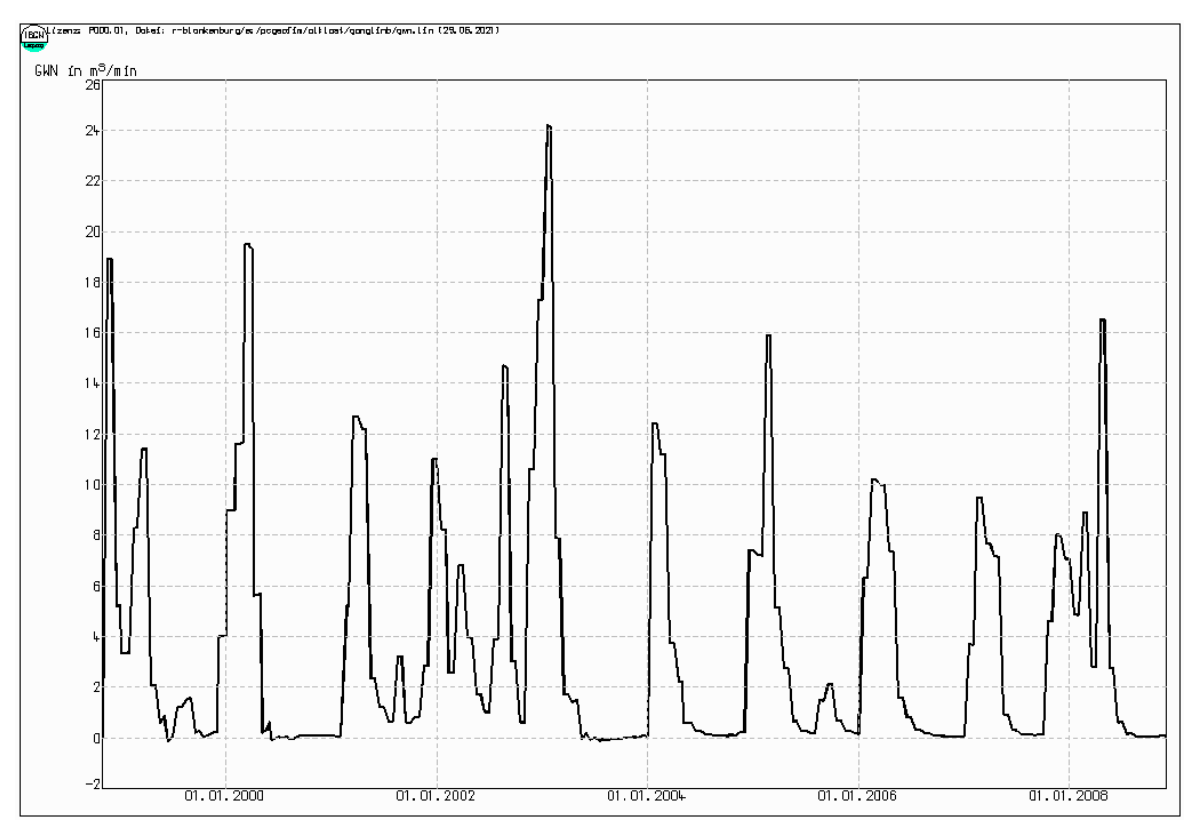

<span id="page-21-1"></span>Abbildung 22: Zeitabhängige Grundwasserneubildung Beispiel Altlast

## <span id="page-21-0"></span>**2.2 Messwerte als ASCII-Tabelle ausgeben**

Im Verzeichnis home\gangline werden die vom Anwender im Dialog ausgewählten Ganglinien als ASCII-Dateien gespeichert. Auch hier werden die Spalten durch ein Semikolon getrennt, um die Verarbeitung in anderen Programmen zu erleichtern. Die [Tabelle 2-3](#page-22-0) zeigt ein Beispiel. Eine Mehrfachauswahl im Anwenderdialog ist ebenfalls möglich. In diesem Fall werden alle gewählten Messstellen in der Datei gespeichert.

```
Tabelle 2-3: Vergleich berechneter und gemessener Wert für flu
```

```
Name;Datum;hb(m NHN);hg(m NHN);bew;qb(m{3}/min);qg(m{3}/min);qbew;
flu;01.04.2002;41,144;;;1,65945601;;;
flu;01.05.2002;41,143;;;1,65465724;;;
flu;01.06.2002;41,142;;;1,62354636;;;
flu;01.07.2002;41,142;;;1,59813535;;;
flu;01.08.2002;41,143;41,490; ;1,64241362;3,12500000; ;
flu;01.09.2002;41,151;;;1,90146554;;;
flu;01.10.2002;41,147;;;1,81489611;;;
flu;01.11.2002;41,145;;;1,74537635;;;
flu;01.06.2004;41,146;;;1,78621840;;;
flu;01.07.2004;41,145;;;1,74513876;;;
flu;01.08.2004;41,145;41,490; ;1,71178675;8,50000000; ;
flu;01.09.2004;41,144;;;1,68170500;;;
flu;01.10.2004;41,143;;;1,65589690;;;
flu;01.11.2004;41,143;;;1,63615620;;;
flu;01.12.2004;41,143;;;1,62367439;;;
flu;01.01.2005;41,147;;;1,76496398;;;
flu;01.02.2005;41,149;;;1,83883202;;;
flu;01.03.2005;41,155;41,500; ;2,08335018;,00000000;0;
flu;01.04.2005;41,153;;;2,02600455;;;
flu;01.05.2005;41,152;;;1,98718405;;;
flu;01.06.2005;41,150;;;1,93121123;;;
flu;01.07.2005;41,149;;;1,89132369;;;
flu;01.08.2005;41,148;;;1,85864854;;;
flu;01.09.2005;41,149;;;1,85832465;;;
flu;01.10.2005;41,149;;;1,86245120;;;
flu;01.11.2005;41,148;;;1,82850468;;;
flu;01.12.2005;41,147;;;1,80097330;;;
flu;01.01.2006;41,147;;;1,78175259;;;
flu;01.02.2006;41,150;;;1,89779854;;;
flu;01.03.2006;41,154;;;2,03933501;;;
flu;01.04.2006;41,156;;;2,13818955;;
...
```

| Messstelle | Anzahl | Mittelwert in m    |        | Standard-  | Anteil  |
|------------|--------|--------------------|--------|------------|---------|
|            | Messw. | gemessen berechnet |        | abweichung | in %    |
|            |        |                    |        | in m       |         |
|            |        |                    |        |            |         |
| pegel1     | 23     | 41.807             | 41.887 | .289       | 62.596  |
| pege12     | 28     | 42.204             | 42.221 | .068       | 4.306   |
| pege13     | 25     | 41.453             | 41.422 | .042       | 1.469   |
| pege14     | 28     | 43.762             | 43.705 | .083       | 6.361   |
| pege15     | 32     | 41.647             | 41.770 | .145       | 22.022  |
| pege16     | 19     | 40.567             | 40.564 | .034       | .727    |
| pege17     | 23     | 40.651             | 40.642 | .016       | .182    |
| pege18     | 32     | 40.868             | 40.853 | .031       | 1.009   |
| pege19     | 34     | 40.561             | 40.550 | .022       | .533    |
| pegel10    | 30     | 40.880             | 40.873 | .028       | .795    |
|            |        |                    |        |            |         |
| Summe:     | 274    | 41.457             | 41.448 | .104       | 100.000 |

Tabelle 2-4: Datei home\result\error.txt zur Bewertung der Simulation der Mengenströmung

## <span id="page-23-0"></span>**2.3 Ausgabe der Limnologie von Standgewässern**

Limnologische Bilanzen werden erzeugt, wenn Restlöcher bzw. Standgewässer modelliert werden und in der Datei {proj}rast.dbf in den lokalen Datensätzen eine Bezeichnung enthalten ist (siehe Teil GeofimDB). Ist dies der Fall, können limnologische Bilanzen als ASCII-File home\gangline\{res}.lim mit Hilfe von Geogasci gespeichert werden. Die Auswahl der Restlöcher erfolgt im Dialog mit dem Anwender. Wie zuvor beschrieben, werden auch in diesem Fall die Spalten durch ein Semikolon getrennt.

Ein Beispiel für die Ausgabe zeigt [Tabelle 2-5.](#page-24-2) Die Volumenströme werden in der Einheit angegeben, die der Anwender während der Dialogführung ausgewählt hat. Der oberirdische Zufluss berechnet sich aus dem Niederschlag, welcher auf die Uferfläche (Gesamtfläche abzüglich wasserstandsspezifische Fläche) trifft multipliziert mit dem Faktor für Landabfluss (Vorgabe in der Steuerdatei oder als RLA in evap.dbf). Weitere Informationen dazu im Dokumentationsteil GeofimDB, Abschnitt "Vorgabe von Klimadaten".

<span id="page-24-2"></span>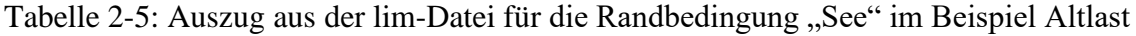

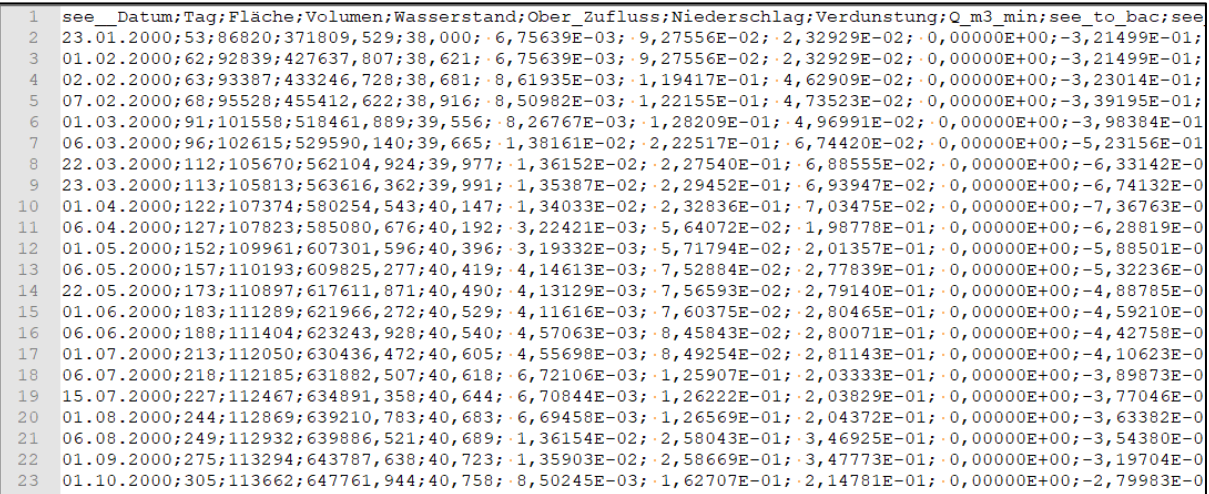

#### <span id="page-24-0"></span>**2.4 Ausgabe nach gangp.dbf**

Diese Option unterstützt die selektive Ausgabe von Messstellen inkl. Messwerten und Bewertungen sowie von limnologischen Bilanzen von Standgewässern. Die Vorgabe der auszugebenden Elemente erfolgt hierbei über eine dbf-Datei, deren Struktur an diejenige des Tools PCGGangp (siehe Dokumentation PCGTools) angelehnt ist. Analog zu PCGGangp wird eine Unterscheidung der eingelesenen dbf-Struktur anhand der definierten Felder durchgeführt, um die Ausgabe zu steuern. Von Geogasci werden derzeit die Strukturen pcgmssph.dbf, pcgmsspr.dbf sowie pcggangr.dbf unterstützt. Eine Unterscheidung zwischen pcgmssph.dbf (Ausgabe von H und Q) und pcgmsspr.dbf (Ausgabe der Konzentration) erfolgt jedoch nicht. Falls der Stofftransport aktiviert wurde und die Datei gangline.pem existiert, werden Konzentrationen in der ASCII-Datei ausgegeben.

Hinweis: Beim Einlesen und Verarbeiten der dbf-Datei wird bislang lediglich das Feld NAME berücksichtigt. Der Dateiname kann beliebig sein.

#### <span id="page-24-1"></span>**3 Literaturverzeichnis**

- [1] HP-GL/2 and HP RTL Reference Guide, Addison-Wesley Publishing Company, Reading, Massachusetts 1993
- [2] PostScript Language Reference Manual / Adobe Systems, Addison-Wesley Publishing Company Reading, Massachusetts 1997